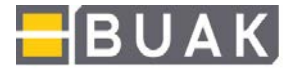

# **Instructions for (first) login to the BUAK portal**

Please follow the steps below when (first) logging in to the BUAK portal:

In general, you have two different login options. First, you can log in directly through our homepage at http://www.buak.at:

The link is provided on the upper right-hand side. Click on "Go straight to eBUAK portal applications" to open the login screen in a new window.

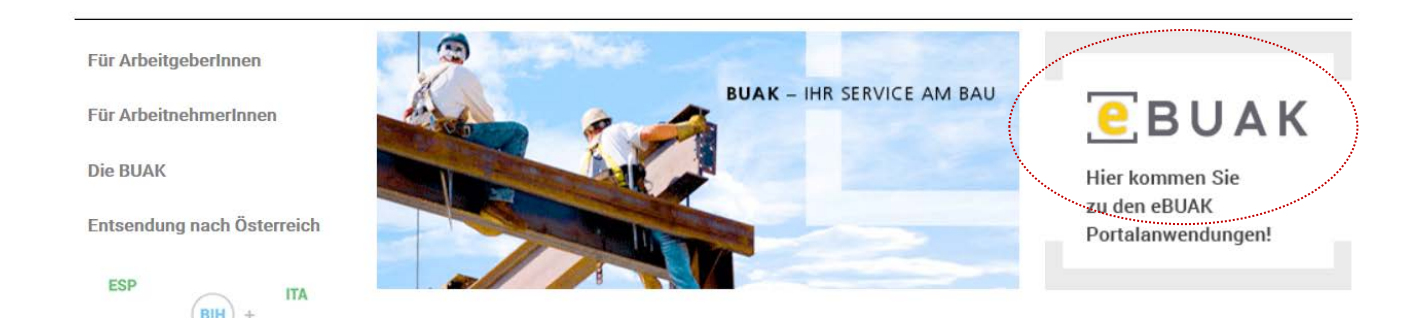

Alternatively, you can also log in directly through the BUAK portal at https://portal.buak.at.

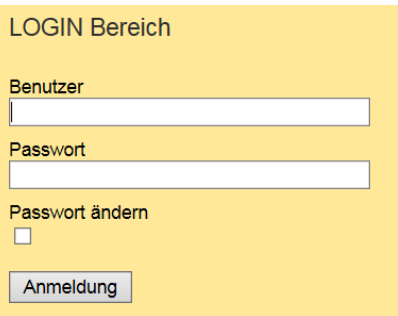

Enter your username in the "User" field, then enter your password. Click "Log in" to proceed.

Please note that these fields are case-sensitive.

When you first log in with the user name and password issued by BUAK, you will be asked to enter your name and e-mail address and to accept the terms of use. The eBUAK portal will then open in a new window.

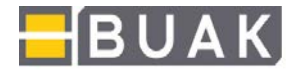

#### **Why am I unable to log in to the eBUAK Portal?**

Please check that you have entered the login details correctly, and try again. Please note: For security reasons, access will be locked for 30 minutes after three failed login attempts.

Please provide your company details, your username and your e-mail address by following the link provided here. You will be sent a new password to the specified e-mail address.

Users without administrator privileges may also ask their administrator to request a new password on their behalf. An administrator can use the "Reset password" option in the "Customer Administration" section of the eBUAK portal to authorise a new password to be sent to the e-mail address of a user stored in the system.

#### **Why have I not received a username and password for the eBUAK Portal?**

Newly formed companies subject to BUAG, as well as newly registered and authorised tax advisers, will receive portal login details in the post once they have registered for the eBUAK Portal and provided all the necessary information.

## **When logged in as an authorised tax adviser, why don't I see all the companies I work with that are subject to BUAG among the available options?**

New companies are automatically added to existing portal accounts held by tax advisers on receipt of a letter of authorisation by the Corporate Customer Service or your regional office.

### **Whom can I contact with questions relating to the eBUAK Portal?**

For questions related to portal access, please send a mail to it-dienstleistungen@buak.at. If you have any questions or encounter problems related to individual portal applications, please contact an employee of the Corporate Customer Service or regional office.